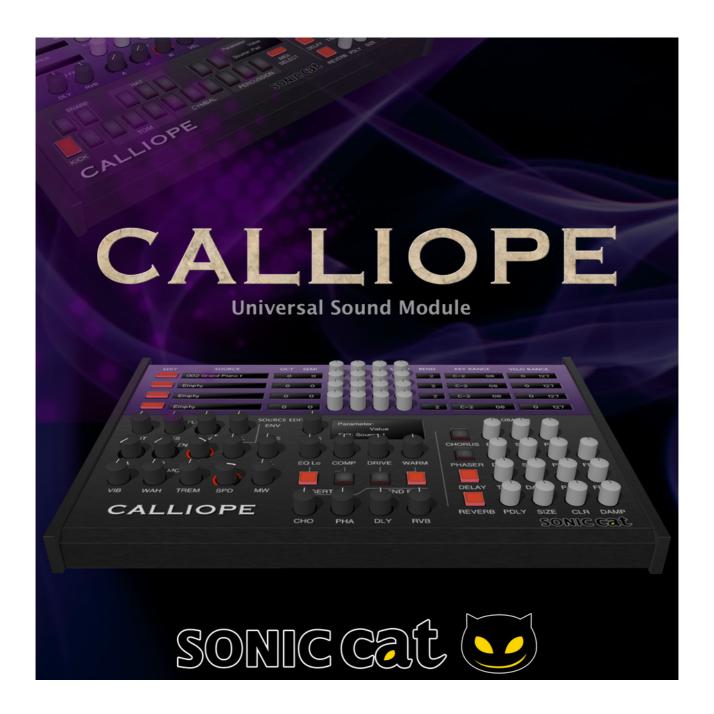

# **CALLIOPE User Manual**

Document authored by : Sonic Cat Inc. Software version : 1.0 (08/2014)

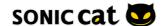

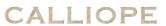

# **Table of Contents**

| 1. Intro                       | 4  |
|--------------------------------|----|
| 1.1 Support                    | 4  |
| 1.2 Overview                   | 4  |
| 1.3 Summary                    | 4  |
| 2. About Free KONTAKT 5 PLAYER | 5  |
| 3. Installation & Activation   | 6  |
| 3.1 Decompress                 | 6  |
| 3.2 Folders                    | 6  |
| 3.3 Run                        | 6  |
| 3.4 Activate                   | 7  |
| 3.5 Login                      | 7  |
| 3.6 Product Activation         | 8  |
| 3.7 Preset Loading             | 9  |
| 4. Category                    | 11 |
| 4.1 Melodic Catgories          | 11 |
| 4.2 Drum Kits                  | 11 |
| 4.3 Default Preset             | 11 |
| 4.4 Channel Mode               | 12 |
| 4.5 Multi Channels             | 13 |
| 5. Two Separated Style Modules | 14 |
| 5.1 Synth Module               | 14 |
| 5.2 Drum Module                | 15 |
| 6. Synth Module Details        | 16 |
| 6.1 Source Select              | 16 |
| 6.2 Source Mix                 | 16 |
| 6.3 Source Edit                | 17 |
| 6.4 Filter                     | 17 |
| 6.5 Envelope                   | 17 |
| 6.6 Modulator                  | 18 |
| 6.7 Insert Effector            | 18 |
| 6.8 Send Effector              | 19 |

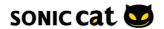

## CALLIOPE 6.9 Global Effector 19 6.9.1 Chorus 19 6.9.2 Phaser 19 20 6.9.3 Delay 6.9.4 Reverb 20 7. Drum Module Detail 21 7.1 18 Pads 21 7.2 Source Select & Mix 21 7.3 Double Kick & Snare 22 7.4 EQ 22 7.5 COMP 23 7.6 Envelope 23 7.7 Send Effector 24 7.8 Global Effector 24 24 7.8.1 Transient 7.8.2 Delay 24 7.8.3 Reverb 25 8. Melodic Sound Source List 26 9. Percussive Source List 28 **End-User License Agreement (EULA)** 30

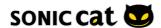

# 1. Intro

# 1.1 Support

Thanks for purchasing Sonic Cat Inc. product. If you can't solve your problem with this manual, please don't hesitate to contact us for user support.

Email: cat@sonic-cat.com

Must keep your purchasing email. When will be supported, need your order number and product number.

#### 1.2 Overview

CALLIOPE is Universal Sound Module virtual instrument. It contains many instruments for all musical genres like a hardware sound module, ROMpler or music workstation. There are over 1,000 preset sounds in these categories: Keyboard, Bass, Guitar, Lead, Brass, Wind, String, Pad, Synth, Percussion and Drum.

# 1.3 Summary

#### Features:

- Universal Sound Module
- All genre, All round PLAYER
- Powered by the KONTAKT Engine. Free KONTAKT PLAYER available
- Low sample size / High quality sounds by NHCL™ technology
- Hybrid Natural Sounds for mixing
- Over 1,000 preset sounds
- Installed only about 830MB
- Two separated module
- Synth module by Independent Quad Engine / Mixing system
- Drum module by 18 Pads / Instruments system
- Double combine main Kicks & Snares
- Can easily make unique user sounds
- · Easy to use GUI

#### Tech Specs:

- 1,002 preset sounds
- About 850 MB installed
- 189 sound sources
- 192 percussive sources
- 1,354 mapping samples
- Various velocity layers in each instrument

# **System Requirements:**

- KONTAKT 5 full or free KONTAKT 5 PLAYER 5.3.1+ version required
- 2 GB free disk space

#### Windows:

- Windows 7 or Windows 8 (latest Service Pack, 32/64 Bit)
- Intel Core 2 Duo or AMD Athlon 64 X2
- 4 GB RAM (8 GB recommended)

#### Mac:

- Mac OS X 10.7 ~ 10.9 (latest update)
- Intel Core 2 Duo
- 4 GB RAM (8 GB recommended)

#### **Supported Interfaces:**

Stand-alone, VST, Audio Units, ASIO, CoreAudio, WASAPI, RTAS (Pro Tools 9 + 10), AAX Native (Pro Tools 10), 64-bit AAX plugins (Pro Tools 11)

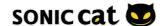

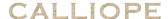

# 2. About Free KONTAKT 5 PLAYER

(If you have already KONTAKT 5, then go to next chapter.)

For use CALLIOPE, if you don't have KONTAKT 5, you must install "free KONTAKT 5 PLAYER". Although it's freeware, it is no different than KONTAKT in using CALLIOPE. You can be checked about download and details this link.

http://www.native-instruments.com/en/products/komplete/samplers/kontakt-5-player/

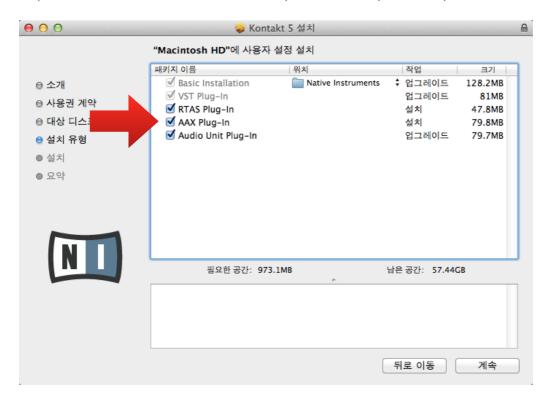

When install KONTAKT 5 PLAYER, you can select interfaces you want. After install, click on this icon, the program will run.

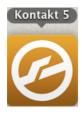

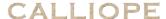

# 3. Installation & Activation

# 3.1 Decompress

Decompress downloaded .ZIP file at your want directory. (Please keep a copy for your original .ZIP file.)

#### 3.2 Folders

- Documentation: There are Manual (with EULA) and Preset Chart.
- Instruments : There are preset files by .NKI format.
- Samples: There are compressed sample source by .NKX format.

# 3.3 **Run**

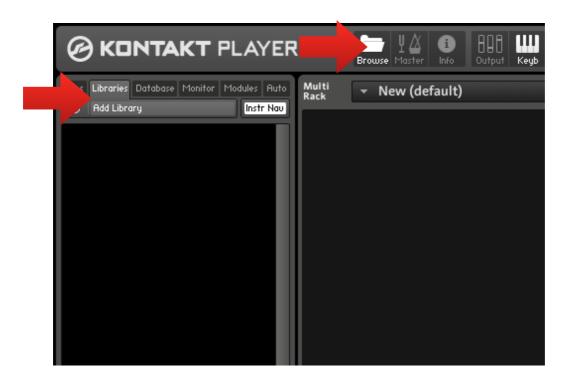

After run KONTAKT, click "Library Tab" and "Add Library" button at the Browser.

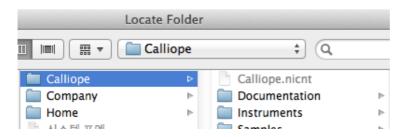

Find CALLIOPE folder directory in the pop-up window, then CALLIOPE will be slotted like next picture.

CALLIOPE

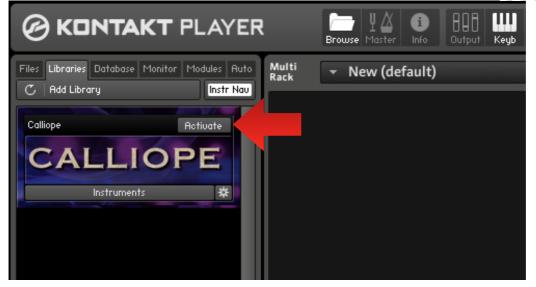

#### 3.4 Activate

For product activation, click "Activate" button and register serial. If you don't activation, you can use CALLIOPE only 15 minutes in demo mode.

# 3.5 Login

(If you have already KONTAKT 5, then go to next chapter.)

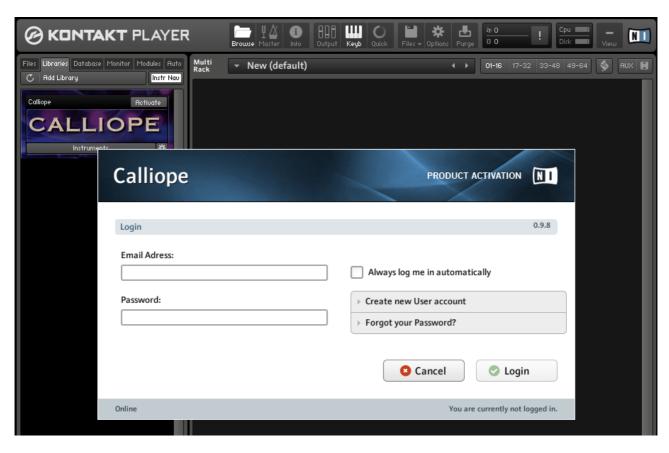

After register at Native Instruments web site, then Login.

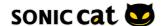

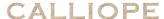

# 3.6 Product Activation

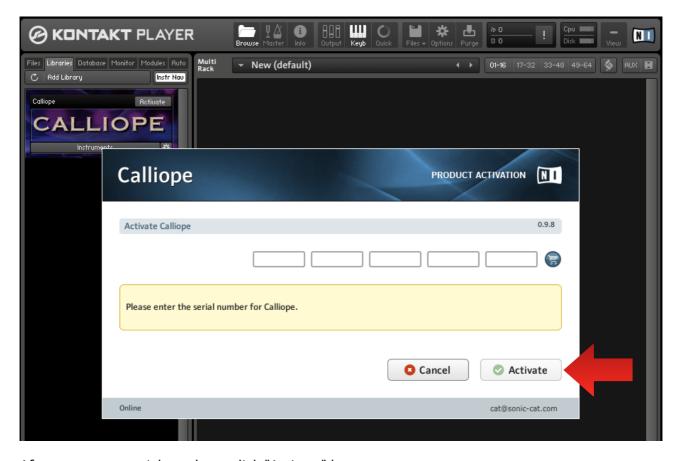

After enter your serial numbers, click "Activate" button.

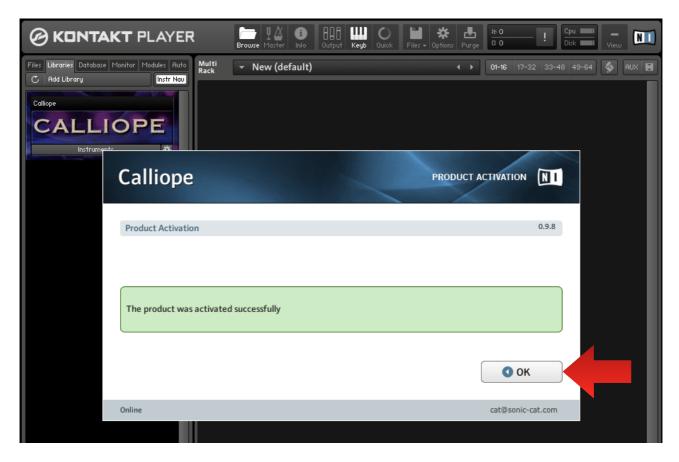

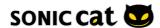

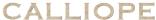

CALLIOPE Click "OK" button after activated. If product was activated successfully, there is no "Activate" at the library Slot.

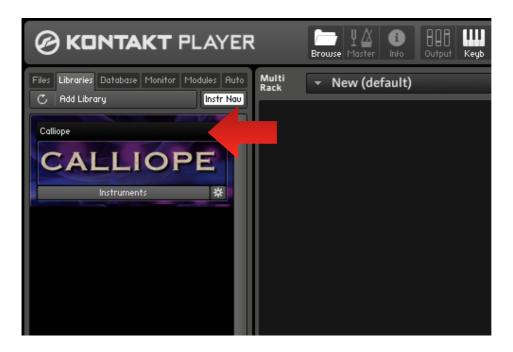

# 3.7 Preset Loading

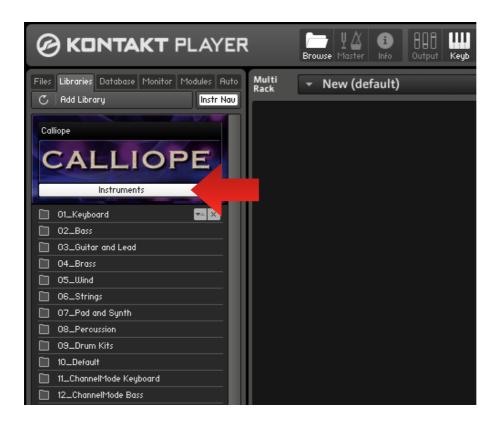

Click "Instruments" button, then Category folders will appear.

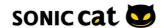

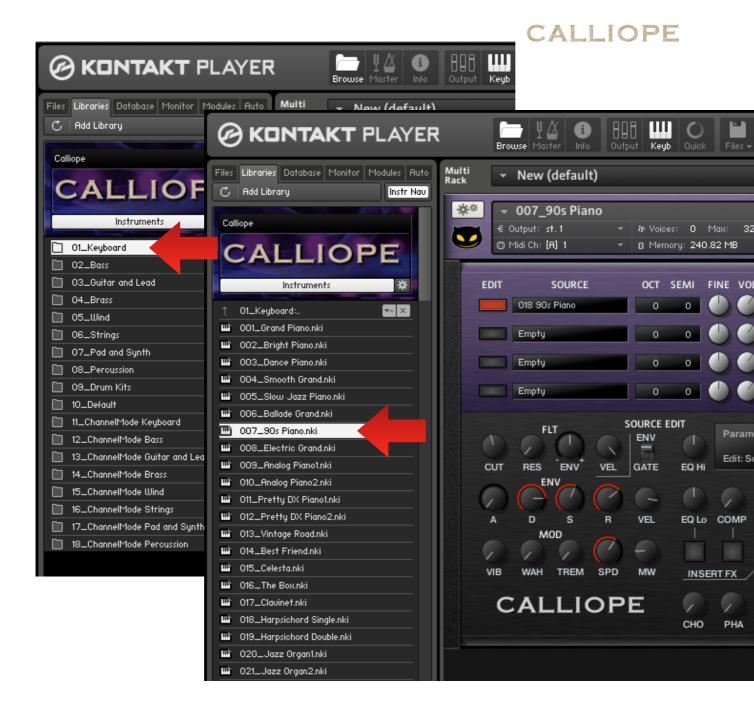

Double click category you want, double click preset you want, then preset is loaded.

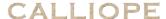

# 4. Category

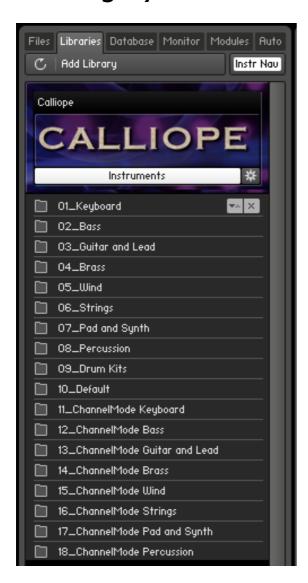

# 4.1 Melodic Categories

There are 950 melodic instrument presets in the categories from 01 to 08. These categories are Keyboard, Bass, Guitar and Lead, Brass, Wind, String, Pad and Synth, Percussion.

# 4.2 Drum Kits

There are 50 Drum Kits in the 09 category.

# 4.3 Default

There are 2 default presets for melodic preset and drum kit in the 10 Default category.

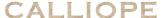

#### 4.4 Channel Mode

The presets in the ChannelMode categories from 11 to 18 are respond to the categories from 01 to 08. Sound is same each other but can reduce CPU and RAM usage.

Synth Module for melodic instruments was made by Quad Engine as below picture.

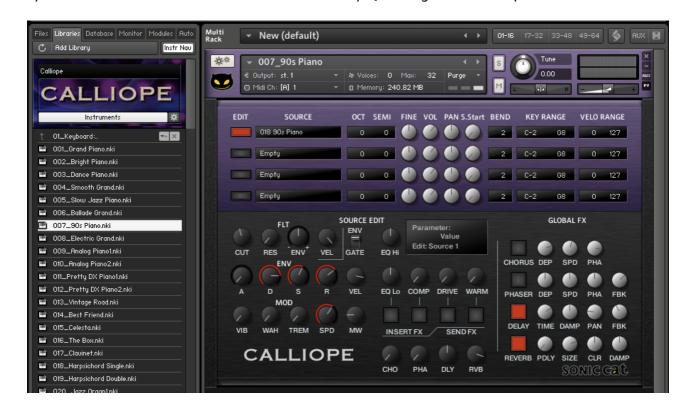

But the presets by non-quad engine as above, are wasted CPU and RAM. For prevent waste, non-use engines in the ChannelMode Presets are disabled. So it's better to use this presets for multi channel in the sequencer.

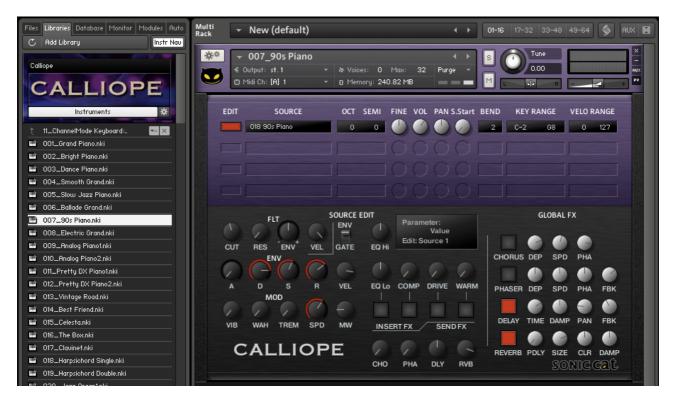

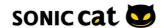

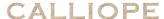

# 4.5 Multi Channels

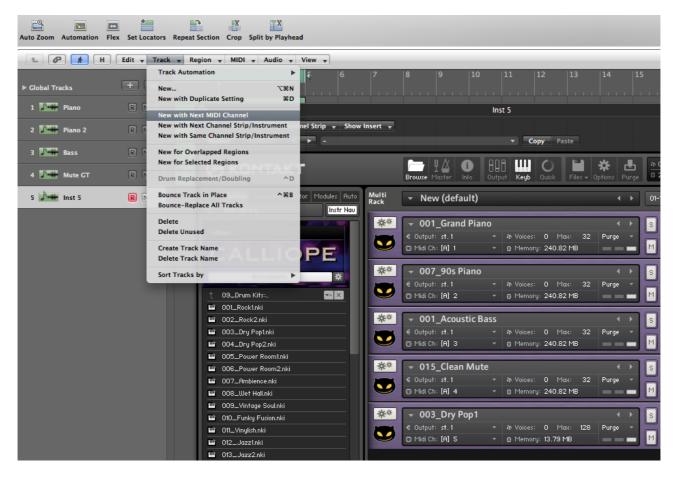

With MIDI channel setting in your sequencer, you can link as many as you want in the only one KONTAKT / KONTAKT PLAYER.

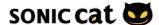

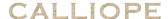

# 5. Two Separated Style Modules

# 5.1 Synth Module

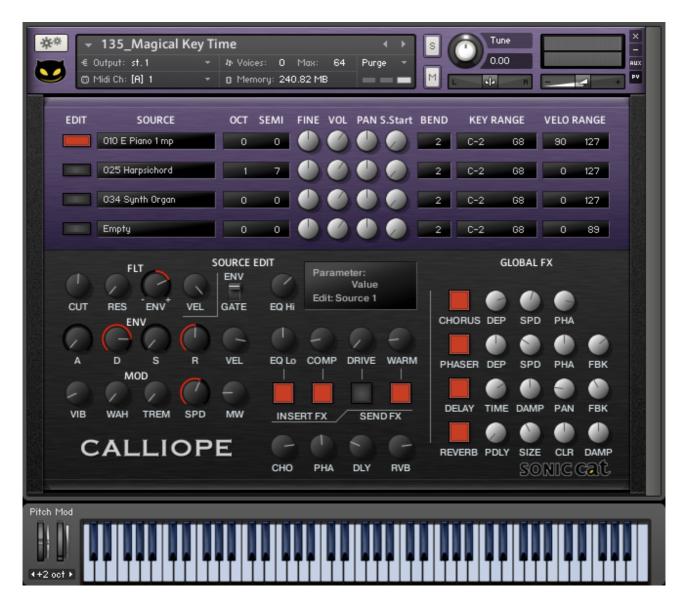

Synth module, by quad engine which is possible quad samples mixing, has melodic instruments as piano, guitar and synth.

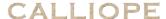

# 5.2 Drum Module

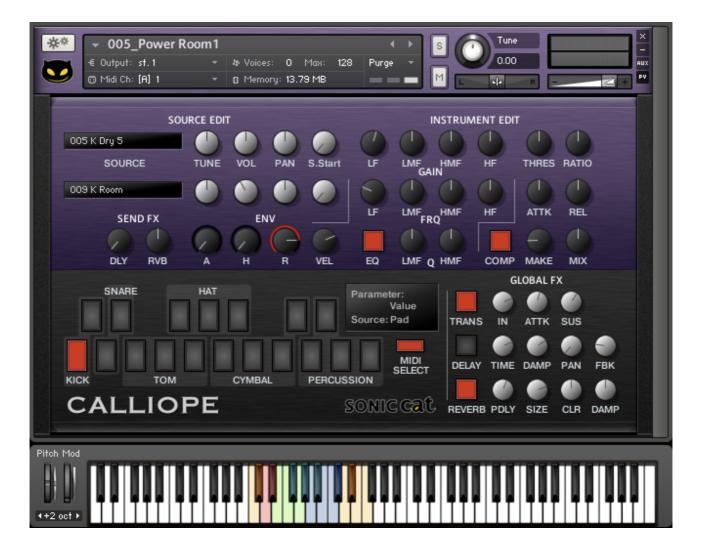

Drum module has percussive instrument kits with 18 pads, and can combine as various kits.

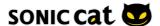

# 6. Synth Module Details

#### **6.1 Source Select**

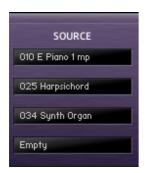

189 X 4. Can load 189 melodic sound sources in each engine. If you select "Empty", that engine can't play sound.

# 6.2 Source Mix

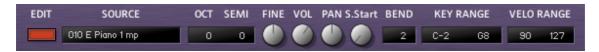

- EDIT: If you want to edit each source, click button. You can edit in detail at the Source Edit part.
- $\bullet$  OCT : Adjust the octave from -3 to +3.
- SEMI : This parameter lets you change the tuning of a Zone within a range of +/-11 semitones.
- FINE : This parameter lets you change the tuning of a Zone within a range of  $\pm 1/2$  0.99 fine tune.
- VOL : Adjust the volume.
- PAN: This parameter allows you to place each Zone independently within the stereo panorama.
- S.Start : Adjust the point of sample start. You can make Pad sound with this parameter.
- BEND : Adjust the range of pitch bend.
- KEY RANGE: Adjust the range of played keys.
- VELO RANGE: Adjust the range of velocity.

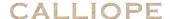

#### 6.3 Source Edit

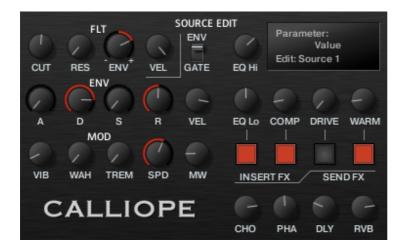

Can edit each source at the Source Edit part.

# 6.4 Filter

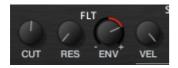

- CUT : Cutoff. Adjusts the frequency above which signals will be attenuated.
- RES : Resonance. With a value greater than 0, this control will boost a small frequency range around the cutoff frequency.
- ENV : Envelope Amount can be controlled two directions. Turn in direction of +, it's general filter envelope. Turn in direction of -, it will be reserved in direction. In the middle of knob points, envelope generator don't affect filter.
- VEL: Velocity Amount is working with Envelope amount knob of Filter. If Envelope amount knob is not in the middle of knob points, Velocity amount respond according to external keyboard's and sequencer note's velocity. So it's very effective when playing.

# 6.5 Envelope

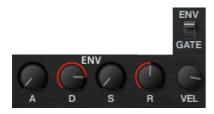

It has one envelope generator and is linked filter envelope. Also it has two modes. When filter envelope amount (ENV) is worked, filter's ADSR is working with Amp's ADSR. This is envelope mode. GATE mode is only detected note on/off. At this point, amp envelope is changed like a organ's envelope. So if you only want to work filter envelope without amp envelope's level change, then use gate mode.

• A : Attack. The initial time it will take the envelope to reach its maximum level after it has been triggered.

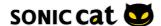

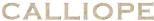

- D : Decay. The time it will take the envelope to fall from its maximum level to the level set by the Sustain control.
- S : Sustain. After it has completed its attack, hold, and decay phases, the envelope will stay at this level as long as the key is being held.
- R : Release. The time it will take the envelope to fall from its sustain level back to zero after the key has been released.
- VEL: Sets the amount of total level change of the envelope generator, caused by the MIDI note velocity. When the amount is set to 100%, the level of amp envelope will be hypersensitive to the change of the velocity of each note.

# 6.6 Modulator

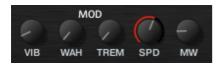

- VIB: Vibrato. Adjust the pitch range of LFO.
- WAH: Adjust the LFO amount of Filter.
- TREM: Tremolo. Adjust LFO amount of Amp volume.
- SPD : Speed. It's modulation's frequency. Adjusts the frequency of this LFO's output signal in Hz (cycles per second). Values range from 0.01 Hz (one cycle in 100 seconds) to around 210 Hz.
- MW : Mod Wheel Vibrato. Adjust the MIDI CC amount of Pitch LFO.

#### 6.7 Insert Effector

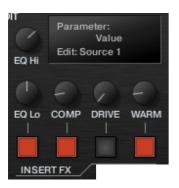

Insert Effectors affect each source.

- EQ Hi : Adjust the amount of boost or cut at the hi frequency.
- EQ Lo : Adjust the amount of boost or cut at the low frequency.
- COMP: Controls the dry/wet mix of the compressor. This can be used to create a parallel compression style routing, which increases the quieter signals rather than reducing the louder ones. At a setting of 100% you will only hear the compressed signal, at a setting of 0% you will only hear the unprocessed input signal.
- DRIVE: Adjusts the amount of distortion.
- WARM : Adjusts the transfer curve of saturation.

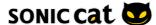

• On / Off : Adjust on / off each effector.

#### 6.8 Send Effector

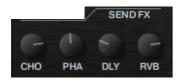

- CHO: Adjust the level at which the signal will be sent to the Global Chorus effector.
- PHA: Adjust the level at which the signal will be sent to the Global Phaser effector.
- DLY : Adjust the level at which the signal will be sent to the Global Delay effector.
- RVB : Adjust the level at which the signal will be sent to the Global Reverb effector.

#### 6.9 Global Effector

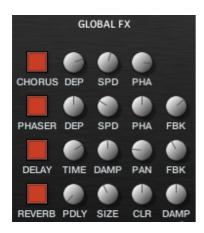

Global Effectors affect all sources.

#### **6.9.1 CHORUS**

The Chorus "thickens" the audio signal by splitting it up and detuning one version in relation to the original. Separate LFOs with an adjustable phase relationship detune each stereo channel independently for creating wide-panorama effects.

- On / Off : Adjust on / off Chorus effector.
- DEP : Depth. Adjusts the range of modulated detuning. Higher values give a more pronounced chorusing effect.
- SPD : Speed. Adjusts the LFO speed.
- PHA: Phase (0 to 90 degrees). Imparts an LFO phase difference between the left and the right stereo channel. This can considerably increase the width of the output signal's stereo base.

## **6.9.2 PHASER**

This effect continually changes the phase relationships in your signal with an all-pass filter. This results in a comb filtering effect, which attenuates some frequencies while boosting others. The sound is similar to that of a flanger, but in a more subtle manner.

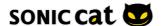

- On / Off : Adjust on / off Phaser effector.
- DEP: Depth. The amount of LFO modulation. Higher values cause the phaser effect to sweep over a wider frequency range.
- SPD : Speed. The LFO modulation speed.
- PHA: Phase (0 to 90 degrees). Imparts an LFO phase difference between the left and the right stereo channel. This can considerably increase the width of the output signal's stereo base.
- FBK : Feedback. This control adjusts the emphasis of the peaks and notches that the comb filter effect imparts on the signal.

#### **6.9.3 DELAY**

This effect offers a delay line that can optionally be synced to the tempo and provides an adjustable feedback level, a low-pass filter, and a pan control for ping-pong echo effects. If you don't use the tempo syncing feature, the available delay range is 5 to 2900 ms. Delay times lower than 20 ms are not discernible as delays, but can produce interesting comb filtering effects.

- On / Off : Adjust on / off Delay effector.
- TIME: The delay time in milliseconds.
- DAMP: Damping. Attenuates high frequencies in the delayed signal. Turning this control clockwise will increase the damping effect. If you have set a feedback level, the signal will gradually lose more high frequency content with each repetition.
- PAN: Setting a value higher than 0 creates a panning effect, which alternates echos between the left and the right side of the stereo panorama this is affectionally called a ping-pong delay. Higher values will result in wider panning; at 100, signals alternate between the far left and far right channel.
- FBK: Feedback. Controls the amount of the output signal that's being fed back into the input of the delay line, thereby creating a series of echos that gradually fade into silence.

#### **6.9.4 REVERB**

This effect simulates the natural reverberation that occurs when a sound source is placed in an acoustic environment, thus adding a feeling of spaciousness to the sound.

- On / Off : Adjust on / off Reverb effector.
- PDLY: Pre-Delay. Introduces a short delay between the direct signal and the reverb trail build-up. This corresponds to the natural reverberation behavior of large rooms, where a short time elapses before the first reflection of a sound wave returns from a wall.
- SIZE: Adjusts the size of the simulated room. This affects the duration of the reverb trail.
- CLR: Color. This control allows you to adjust the construction material of the simulated room and, consequently, the color of the reverb trail. Low values simulate softer surfaces like wood, while high values simulate the reflection behavior of hard surfaces like concrete.
- DAMP: Damping. Sets the amount of simulated absorption that takes place in rooms due to furnishings, people, or acoustic treatments affecting the reflection behavior.

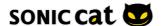

# 7. Drum Module Details

#### 7.1 18 Pads

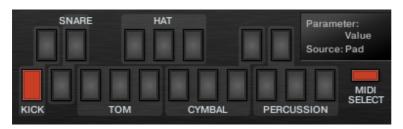

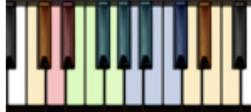

18 Pads are linked to the colored keys on a virtual On-Screen Keyboard.

- KICK: 2 pads. Can set main kick and sub kick.
- SNARE: 2 pads. Can set main snare and sub snare.
- TOM: 3 pads. Can set low tom, mid tom and hi tom.
- HAT: 3 pads. Can set closed, pedal and open hi-hat. They are tied by Voice Group.
- CYMBAL: 4 pads. Can set various cymbals you want.
- PERCUSSION: 4 pads. Can set various percussion you want.
- MIDI SELECT: When selected this button, the drums will be selected and displayed depending on the notes played with your MIDI input device.

#### 7.2 Source Select & Mix

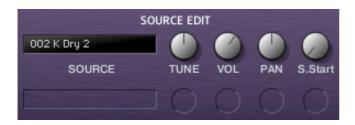

Can load allotted sources of 192 percussive sources in each pad.

- TUNE : This parameter lets you change the tuning of a Zone within a range of +/-12 semitones.
- VOL : Adjust the volume.
- PAN: This parameter allows you to place each Zone independently within the stereo panorama.
- S.Start : Adjust the point of sample start. The stronger attack will be appeared by fine tuning.

#### 7.3 Double Kick & Snare

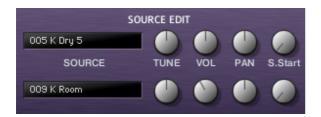

Can make easy powerful kick & snare by doubling. When phase cancellation happens, adjust the S.Start.

# 7.4 EQ

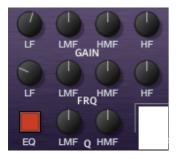

This EQ affect groups (kick, snare, tom, hat, cymbal, percussion). It does not affect each pad.

- On / Off : Adjust on / off EQ.
- LF Gain: Low Adjusts the amount of boost or cut at the LF Frequency.
- LF Frq: Adjusts the center frequency of the low frequency band at which the boost or cut will occur.
- LMF Gain: Adjusts the amount of boost or cut at the LMF Frequency.
- LMF Frq : Adjusts the center frequency of the low-mid frequency band at which the boost or cut will occur.
- LMF Q: Controls the Quality (or Q) of the low-mid frequency band. For most EQs, the higher the quality, the narrower the frequency band, but with this EQ the control is reversed to match the hardware it emulates and becomes a bandwidth control.
- HMF Gain: Adjusts the amount of boost or cut at the HMF Frequency.
- HMF Frq: Adjusts the center frequency of the high-mid frequency band at which the boost or cut will occur.
- HMF Q: Controls the Quality (or Q) of the high-mid frequency band. For most EQs, the higher the quality, the narrower the frequency band, but with this EQ the control is reversed to match the hardware it emulates and becomes a bandwidth control.
- HF Gain : Adjusts the amount of boost or cut at the HF Frequency.
- HF Frq : Adjusts the center frequency of the high frequency band at which the boost or cut will occur.

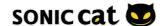

#### **7.5 COMP**

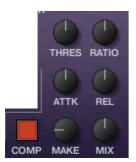

This EQ affect groups (kick, snare, tom, hat, cymbal, percussion). It does not affect each pad. Compressors are dynamic tools which automatically reduce the level of loud passages in a signal, thereby affecting the signal's dynamic range.

- On / Off : Adjust on / off Compressor.
- THRES: Threshold. Sets a level threshold above which the Compressor starts working. Only levels that rise above this threshold will be reduced by the compression; signals that stay below it will be left unprocessed.
- RATIO: Controls the amount of compression, expressed as a ratio of "input level change" against "output level change". A Ratio of 1:1 means that no compression will be happening. For example, a Setting of 4 represents the ration 4:1, which means for every 4 decibel increase of amplitude above the threshold, the output will increase by only 1 decibel.
- ATTK : Attack. Adjusts the time the Compressor will take to reach the full Ratio value after an input signal exceeds the Threshold level.
- REL : Release. Adjusts the time the compressor will take to fall back to non-compression after the input signal falls below the threshold.
- MAKE: Makeup. Controls the output gain of the compressed signal. Used to compensate for the gain reduction of the effect.
- MIX: Controls the dry/wet mix of the compressor. This can be used to create a parallel compression style routing, which increases the quieter signals rather than reducing the louder ones. At a setting of 100% you will only hear the compressed signal, at a setting of 0% you will only hear the unprocessed input signal.

# 7.6 Envelope

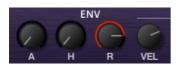

This ENV affect groups (kick, snare, tom, hat, cymbal, percussion). It does not affect each pad.

- A : Attack. The initial time it will take the envelope to reach its maximum level after it has been triggered.
- H : Hold. The (fixed) time the envelope will stay at its maximum level after it has completed the attack phase and before it enters the decay phase.
- R : Release. The time it will take the envelope to fall from its sustain level back to zero after the key has been released.

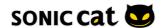

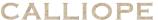

• VEL: Sets the amount of total level change of the envelope generator, caused by the MIDI note velocity. When the amount is set to 100%, the level of amp envelope will be hypersensitive to the change of the velocity of each note.

#### 7.7 Send Effector

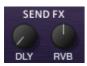

This FX affect groups (kick, snare, tom, hat, cymbal, percussion). It does not affect each pad.

- DLY: Adjust the level at which the signal will be sent to the Global Delay effector.
- RVB : Adjust the level at which the signal will be sent to the Global Reverb effector.

#### 7.8 Global Effector

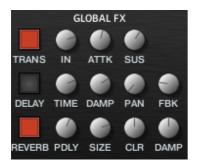

Global Effectors affect all sources.

#### **7.8.1 TRANS**

The Transient is an easy to use compressor designed to control the attack and sustain of a sound. Instead of following the amplitude of the sound like a traditional compressor, it follows the general envelope and is thus not as susceptible to changes of input gain. It is best used on sounds with fast attacks, like percussion, pianos or guitars. The Transient Master can also be quite extreme in some cases, so use it with caution.

- On / Off : Adjust on / off Transient effector.
- IN : Input. Controls the input gain to the effect.
- ATTK: Attack. Controls the scaling of the attack portion of the input signal's volume envelope. Increasing this parameter will add more punch and decreasing it will reduce sharp attacks.
- SUS: Sustain. Controls the scaling of the sustain portion of the input signal's volume envelope. Increasing this parameter will add more body to the sound and decreasing it will reduce the sound's tail.

#### **7.8.2 DELAY**

This effect offers a delay line that can optionally be synced to the tempo and provides an adjustable feedback level, a low-pass filter, and a pan control for ping-pong echo effects. If you don't use the tempo syncing feature, the available delay range is 5 to 2900 ms. Delay times lower than 20 ms are not discernible as delays, but can produce interesting comb filtering effects.

• On / Off : Adjust on / off Delay effector.

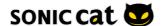

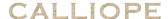

- TIME: The delay time in milliseconds.
- DAMP: Damping. Attenuates high frequencies in the delayed signal. Turning this control clockwise will increase the damping effect. If you have set a feedback level, the signal will gradually lose more high frequency content with each repetition.
- PAN: Setting a value higher than 0 creates a panning effect, which alternates echos between the left and the right side of the stereo panorama this is affectionally called a ping-pong delay. Higher values will result in wider panning; at 100, signals alternate between the far left and far right channel.
- FBK: Feedback. Controls the amount of the output signal that's being fed back into the input of the delay line, thereby creating a series of echos that gradually fade into silence.

#### **7.8.3 REVERB**

This effect simulates the natural reverberation that occurs when a sound source is placed in an acoustic environment, thus adding a feeling of spaciousness to the sound.

- On / Off : Adjust on / off Reverb effector.
- PDLY: Pre-Delay. Introduces a short delay between the direct signal and the reverb trail build-up. This corresponds to the natural reverberation behavior of large rooms, where a short time elapses before the first reflection of a sound wave returns from a wall.
- SIZE: Adjusts the size of the simulated room. This affects the duration of the reverb trail.
- CLR: Color. This control allows you to adjust the construction material of the simulated room and, consequently, the color of the reverb trail. Low values simulate softer surfaces like wood, while high values simulate the reflection behavior of hard surfaces like concrete.
- DAMP: Damping. Sets the amount of simulated absorption that takes place in rooms due to furnishings, people, or acoustic treatments affecting the reflection behavior.

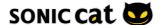

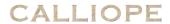

# 8. Melodic Sound Source List

| 001 Grand Piano v032 Pipe Organ 1063 Rock Attack094 Harm Mute002 Grand Piano f033 Pipe Organ 2064 Pick Bass095 Trombone003 Grand Piano mf034 Synth Organ065 Fretless Bass096 Trombone004 Grand Piano mp035 Nylon Guitar066 Slap Bass 1097 Tuba | 1    |
|----------------------------------------------------------------------------------------------------|------|
| 003 Grand Piano mf                                                                                                    |      |
| , ,                                                                                                    | 2    |
| 004 Grand Piano mp 035 Nylon Guitar 066 Slap Bass 1 097 Tuba                                                                                                    |      |
|                                                                                                    |      |
| 005 E Grand v 036 Nylon Harm 067 Slap Bass 2 098 Brass Fall                                                                                                    |      |
| 006 E Grand f 037 Nylon Gliss 068 Slap Funk 099 Brass Secti                                                                                                    | on 1 |
| 007 E Grand mp 038 Nylon UD 069 Slap Pop 100 Brass Section                                                                                                    | on 2 |
| 008 E Piano 1 v 039 Nylon UnD 070 Piccolo 101 JX Brass 1                                                                                                    |      |
| 009 E Piano 1 f 040 Nylon Fret Nz 071 Flute 102 JX Brass 2                                                                                                    |      |
| 010 E Piano 1 mp 041 Steel Guitar 072 Oboe 103 JX Brass 3                                                                                                    |      |
| 011 E Piano 2 v 042 Steel Harm 073 Clarinet 104 JX Brass 4                                                                                                    |      |
| 012 E Piano 2 f 043 Steel Gliss 074 Bassoon 105 Adagio Str                                                                                                    | ings |
| 013 E Piano 2 mp 044 Steel Down 075 Soprano Sax 106 Ens. String                                                                                                    | S    |
| 014 FM EP 1 045 Steel UnD 076 Alto Sax 1 107 Orch. Strir                                                                                                    | gs   |
| 015 FM EP 2 046 Steel Fret Nz 077 Alto Sax 2 108 Stac. String                                                                                                    | gs . |
| 016 Ana EP 1 047 Jazz Guitar 078 Tenor Sax 1 109 Pizz. String                                                                                                    | gs   |
| 017 Ana EP 2 048 Clean Guitar 079 Tenor Sax 2 110 Harp                                                                                                    |      |
| 018 90s Piano 049 Clean Mute 080 Baritone Sax 111 Violin                                                                                                    |      |
| 019 Celesta v 050 Clean Harm 081 Solo Sax 112 Viola                                                                                                    |      |
| 020 Celesta f 051 Clean Gliss 082 Solo Breath 113 Cello                                                                                                    |      |
| 021 Celesta mp 052 Clean Fret Nz 083 French Horn v 114 C. Bass                                                                                                    |      |
| 022 Clavinet v 053 Clean Pick Nz 084 French Horn f 115 JX Strings                                                                                                    | 1    |
| 023 Clavinet f 054 Clean Scratch 085 French Horn mf 116 JX Strings                                                                                                    | 2    |
| 024 Clavinet mp 055 Pick Scrape 086 Fr. Horn Sec v 117 Harp Pad                                                                                                    |      |
| 025 Harpsichord 056 Ac. Bass 087 Fr. Horn Sec f 118 Boys Choir                                                                                                    |      |
| 026 Jazz Organ 1 057 Upright Bass 088 Fr. Horn Sec p 119 Ens. Choir                                                                                                    |      |
| 027 Jazz Organ 2 058 Jazzy Bass 089 Trumpet 1 120 Lofi Choir                                                                                                    | 1    |
| 028 Jazz Organ 3 059 Finger Bass 1 090 Trumpet 2 121 Lofi Choir                                                                                                    | 2    |
| 029 Rock Organ 1 060 Finger Bass 2 091 Trumpet 2 f 122 Lofi Choir                                                                                                    | 3    |
| 030 Rock Organ 2 061 Finger Slider 092 Trumpet 2 mf 123 Ooh Choir                                                                                                    |      |
| 031 Rock Organ 3 062 Rock Bass 093 Jazzy Mute 124 Syn. Vox 1                                                                                                    |      |

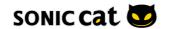

CALLIOPE

|                     |                 |                  | CAL | LIOPE |
|---------------------|-----------------|------------------|-----|-------|
| 125 Syn. Vox 2      | 156 Accordion 1 | 187 VCO Unison 1 |     |       |
| 126 Glocken v       | 157 Accordion 2 | 188 VCO Unison 2 |     |       |
| 127 Glocken f       | 158 Harmonica 1 | 189 VCO Unison 3 |     |       |
| 128 Glocken mp      | 159 Harmonica 2 |                  |     |       |
| 129 Vibraphone      | 160 Harmonica 3 |                  |     |       |
| 130 Marimba v       | 161 Bagpipe     |                  |     |       |
| 131 Marimba f       | 162 Recorder    |                  |     |       |
| 132 Marimba mp      | 163 Ocarina     |                  |     |       |
| 133 Glass Mallet    | 164 Pan Flute   |                  |     |       |
| 134 Xylophone v     | 165 Shanai      |                  |     |       |
| 135 Xylophone f     | 166 Santur      |                  |     |       |
| 136 Xylophone mp    | 167 Sitar       |                  |     |       |
| 137 Timpani v       | 168 Bowed Glass |                  |     |       |
| 138 Timpani f       | 169 Bronze Bell |                  |     |       |
| 139 Timpani mf      | 170 Bronze Trem |                  |     |       |
| 140 Timpani p       | 171 Bottle      |                  |     |       |
| 141 Timpani 2       | 172 Kalimba     |                  |     |       |
| 142 Tubular Bell v  | 173 Steel Drum  |                  |     |       |
| 143 Tubular Bell f  | 174 Sawtooth    |                  |     |       |
| 144 Tubular Bell mp | 175 Square      |                  |     |       |
| 145 Church Bell v   | 176 Sine        |                  |     |       |
| 146 Church Bell f   | 177 White Noise |                  |     |       |
| 147 Church Bell mp  | 178 Pink Noise  |                  |     |       |
| 148 Wind Chime      | 179 VCO Sync 1  |                  |     |       |
| 149 W. Chime Loop   | 180 VCO Sync 2  |                  |     |       |
| 150 Hybrid Bell     | 181 VCO 5th     |                  |     |       |
| 151 Analog Chime    | 182 VCF Funk    |                  |     |       |
| 152 Woodblock       | 183 VCF Rise    |                  |     |       |
| 153 Orch. Bass Drum | 184 3VCOs 1     |                  |     |       |
| 154 Orch. Snare     | 185 3VCOs 2     |                  |     |       |
| 155 Orch. Cymbal    | 186 3VCOs 3     |                  |     |       |

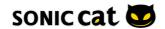

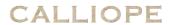

# 9. Percussive Source List

| Kick              | Snare                  | 031 S RnB 1         | Mid Tom              |
|-------------------|------------------------|---------------------|----------------------|
| 001 K Dry 1       | 001 S Dry v            | 032 S RnB 2         | 001 T Dry Mid        |
| 002 K Dry 2       | 002 S Rock v           | 033 S RnB 3         | 002 T Rock 1 Mid     |
| 003 K Dry 3       | 003 S Rimshot v        | 034 S RnB 4         | 003 T Rock 2 Mid     |
| 004 K Dry 4       | 004 S Jazz v           | 035 S 808 Hi        | 004 T Jazz Mid v     |
| 005 K Dry 5       | 005 S Swish v          | 036 S 808 Lo        | 005 T M-Custom Mid   |
| 006 K Rock v      | 006 S Ambience v       | 037 S 909 Hi        | 006 T Wet Mid        |
| 007 K Jazz v      | 007 S Wet 1 v          | 038 S 909 Lo        | 007 T Syn Mid        |
| 008 K Jazz Dry    | 008 S Wet 2 v          | 039 S Clap 1        | 008 T Elec Mid       |
| 009 K Room        | 009 S Wide             | 040 S Clap 2        | 009 T Elec Boom Mid  |
| 010 K Ambience    | 010 S M-Custom         | 041 S Clap 808 Dry  | 010 T Elec Noise Mid |
| 011 K Wet 1       | 011 S Roll             | 042 S Clap 808 Wet  |                      |
| 012 K Wet 2       | 012 S Vinyl 1 v        | 043 S Clap 909 Dry  | Hi Tom               |
| 013 K Wet 3       | 013 S Vinyl 2 v        | 044 S Clap 909 Wet  | 001 T Dry Hi         |
| 014 K Fat         | 014 S Vinyl 3 v        | 045 S Fingersnap 1  | 002 T Rock 1 Hi      |
| 015 K Low         | 015 S 70s v            | 046 S Fingersnap 2  | 003 T Rock 2 Hi      |
| 016 K Mute        | 016 S Ghost v          |                     | 004 T Jazz Hi v      |
| 017 K M-Custom    | 017 S Sidestick 1 v    | Lo Tom              | 005 T M-Custom Hi    |
| 018 K Softknee    | 018 S Sidestick 2      | 001 T Dry Lo        | 006 T Wet Hi         |
| 019 K Vinyl v     | 019 S Sidestick Wet 1v | 002 T Rock 1 Lo 1   | 007 T Syn Hi         |
| 020 K Vinyl pitch | 020 S Sidestick Wet 2  | 003 T Rock 1 Lo 2   | 008 T Elec Hi        |
| 021 K 808 Hard    | 021 S Rim              | 004 T Rock 2 Lo 1   | 009 T Elec Boom Hi   |
| 022 K 808 Soft    | 022 S Rim Fat          | 005 T Rock 2 Lo 2   | 010 T Elec Noise Hi  |
| 023 K 808 LP1     | 023 S Rim Gate         | 006 T Jazz Lo v     |                      |
| 024 K 808 LP2     | 024 S Rim Noise        | 007 T M-Custom Lo 1 | Closed Hat           |
| 025 K 909 Attack  | 025 S Rim RnB 1        | 008 T M-Custom Lo 2 | 001 H Close v        |
| 026 K 909 Fat     | 026 S Rim RnB 2        | 009 T Wet Lo        | 002 H Rock Close v   |
| 027 K 909 Gate    | 027 S Rim Syn 1        | 010 T Syn Lo        | 003 H Jazz Close v   |
| 028 K 909 Hard    | 028 S Rim Syn 2        | 011 T Elec Lo       | 004 H Small Close    |
| 029 K 909 Noise   | 029 S Rim Syn 3        | 012 T Elec Boom Lo  | 005 H Medium Close   |
| 030 K 909 Pitch   | 030 S Rim Syn 4        | 013 T Elec Noise Lo | 006 H Large Close    |

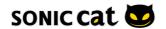

CALLIOPE

|                    |                      |                     | CAL | LIOPE |
|--------------------|----------------------|---------------------|-----|-------|
| 007 H Dance Close  | 006 C Splash         | 022 P Cowbell Synth |     |       |
| 008 H Elect Close  | 007 C Crash Jazz v   | 023 P Cuica         |     |       |
| 009 Н 606 Close    | 008 C Crash Elec     | 024 P Cuica v       |     |       |
|                    | 009 C Ride 1 v       | 025 P Djembe        |     |       |
| Pedal Hat          | 010 C Ride 2         | 026 P Djembe Slap   |     |       |
| 001 H Pedal 1      | 011 C Ride Jazz v    | 027 P Djembe v      |     |       |
| 002 H Pedal 2      | 012 C Ride Bell 1 v  | 028 P Gong v        |     |       |
| 003 H Rock Pedal v | 013 C Ride Bell 2    | 029 P Guiro         |     |       |
| 004 H Jazz Pedal v |                      | 030 P Jinglebell    |     |       |
| 005 H Small Pedal  | Percussion           | 031 P Maracas v     |     |       |
| 006 H Medium Pedal | 001 P Agogo          | 032 P Noise Hit     |     |       |
| 007 H Large Pedal  | 002 P Agogo Multi v  | 033 P Resonance     |     |       |
|                    | 003 P Belltree       | 034 P Shaker        |     |       |
| Open Hi-Hat        | 004 P Big Drum v     | 035 P Stick         |     |       |
| 001 H Open v       | 005 P Block Synth    | 036 P Surdo         |     |       |
| 002 H Rock Open v  | 006 P Bongo Hi       | 037 P Tabla v       |     |       |
| 003 H Jazz Open v  | 007 P Bongo Lo       | 038 P Talking Drum  |     |       |
| 004 H Small Open   | 008 P Bongo Mute     | 039 P Tambourine    |     |       |
| 005 H Medium Open  | 009 P Bongo Slap     | 040 P Timbale v     |     |       |
| 006 H Large Open   | 010 P Bongo Multi v  | 041 P Triangle      |     |       |
| 007 H Dance Open   | 011 P Cabasa Multi v | 042 P Udu v         |     |       |
| 008 H Elect Open 1 | 012 P Castanet       | 043 P Vibraslap     |     |       |
| 009 H Elect Open 2 | 013 P Claves         | 044 P Whistle v     |     |       |
| 010 H 606 Open     | 014 P Conga Hi       |                     |     |       |
|                    | 015 P Conga Lo       |                     |     |       |
| Cymbal             | 016 P Conga Mute Hi  |                     |     |       |
| 001 C Crash 1      | 017 P Conga Mute Lo  |                     |     |       |
| 002 C Crash 2      | 018 P Conga Slap     |                     |     |       |
| 003 C Crash 3      | 019 P Conga Multi v  |                     |     |       |
| 004 C Crash 4      | 020 P Conga Mute v   |                     |     |       |
| 005 C China        | 021 P Cowbell        |                     |     |       |
|                    |                      |                     |     |       |

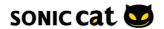

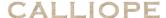

# SONIC CAT SOFTWARE END-USER LICENSE AGREEMENT

#### **IMPORTANT! READ CAREFULLY:**

This End-User License Agreement ("EULA") is a legal agreement between you (either an individual or a single entity) and Sonic Cat Inc. ("Sonic Cat") for the Sonic Cat software product(s) accompanying this EULA, which include(s) computer software and may include associated media, videos, recordings, printed materials, electronic documentation, service based on Internet ("SOFTWARE"). By installing, copying, or otherwise using the SOFTWARE, you agree to be bound by the terms of this EULA. If you do not agree to the terms of this EULA, do not open, install, copy, or otherwise use the SOFTWARE; you may, however, return it to your place of purchase for a full refund.

All programming, scripting, samples, images and text Copyright © Sonic Cat Inc. All Rights Reserved.

#### 1) LICENSE TO USE SOFTWARE

Sonic Cat grants to you as an individual, a personal, nonexclusive license to use the SOFTWARE and make backup copies of the SOFTWARE (a) for your internal use; (b) for playing, performing and recording your music or sound effects; and (c) for education. You may use this product on up to three (3) separate computers, which computers shall be owned and used by you exclusively. If you are an entity, Sonic Cat grants you the right to designate one individual within your organization to have the sole right to use the SOFTWARE in the manner provided above.

#### 2) ADDITIONAL LICENSE RIGHTS - RE-DISTRIBUTABLE DATA

Additional license rights for certain data that are made by using the SOFTWARE are provided to you. Sonic Cat and any of its suppliers shall be not liable for any problem about redistributable data, redistribution or any other products. Sonic Cat grants you the right to distribute or sell recordings such as music or sound effects that are made by using the SOFTWARE for value or not.

# 3) RESERVATION OF RIGHTS AND OWNERSHIP

Sonic Cat reserves all rights not expressly granted to you in this EULA. The SOFTWARE is protected by copyright and other intellectual property laws and treaties. Sonic Cat or its suppliers own the title, copyright, and other intellectual property rights in the SOFTWARE. The SOFTWARE is licensed, not sold.

#### 4) REFUNDS

All sales are final and your purchase is not refundable, so please choose your selection carefully.

# 5) DESCRIPTION OF OTHER RIGHTS AND LIMITATIONS

#### 5.1) Not For Resale Software

If the SOFTWARE is labeled "Not For Resale" or "NFR," then you may not resell, or otherwise transfer for value, the SOFTWARE.

# **5.2) Limitations on Reverse Engineering, Decompilation, and Disassembly** You may not reverse engineer, decompile, or disassemble the SOFTWARE.

## 5.3) Consent to Use of Data

You agree that Sonic Cat and its affiliates may collect and use technical information gathered as part of the support services related to the SOFTWARE ("SUPPORT") provided to you. Sonic Cat may use this information solely to improve our products or to provide customized services or technologies to you and will not disclose this information in a form that personally identifies you.

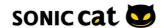

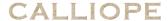

#### 5.4) Software Transfer

The SOFTWARE and the license of SOFTWARE cannot be transferred to any other use. Sonic Cat guarantee no SUPPRT for the transferred SOFTWARE or the license of SOFTWARE.

### 6) TERMINATION

Without prejudice to any other rights, Sonic Cat may terminate this EULA if you fail to comply with the terms and conditions of this EULA. In such event, you must destroy all copies of the all of SOFTWARE and UPDATE.

#### 7) LIMITATION OF LIABILITY

Sonic Cat does not warrant that the SOFTWARE is error-free or will operate without interruption. Sonic Cat and any of its suppliers shall be not liable for any damages that you might incur for any reason whatsoever (including, without limitation, all damages referenced herein and all direct or general damages in contract or anything else).

This EULA shall be governed by the internal laws of Korea, Republic of, without giving effect to principles of conflict of laws. All questions concerning this EULA shall be directed to:

www.sonic-cat.com

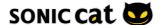